## 指名-04.入札締切通知書の受理

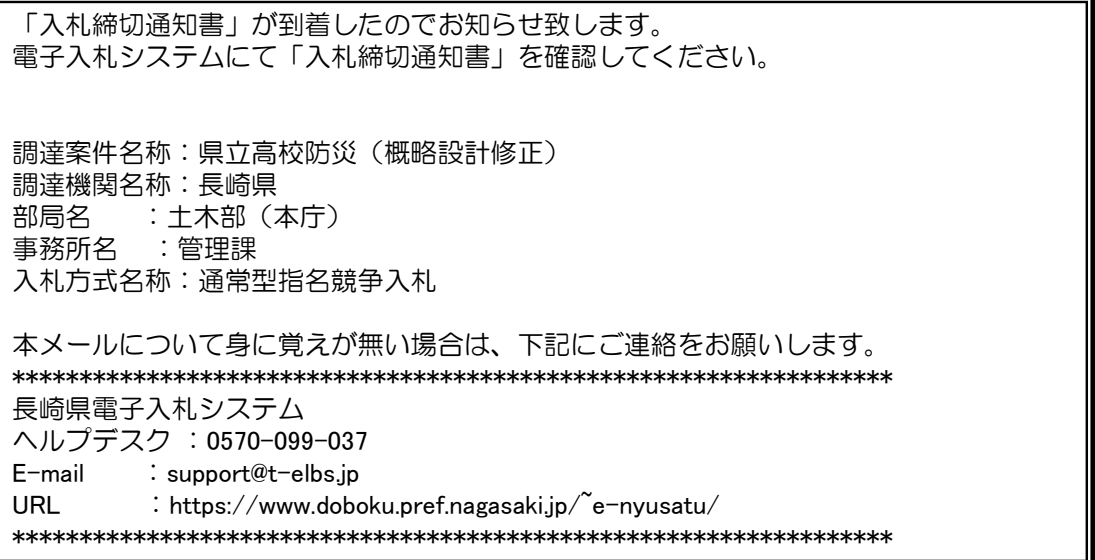

入札締切通知書が発行されると、連絡先E-mail宛てに通知書発行主旨のメールが届きます。

電子入札システムにログイン後、以下の操作により通知書を確認します。

※通常型指名競争入札の場合、指名を受けた者(入札執行通知書が発行された者)しか電子入札システムにて案 件を確認することが出来ませんが、メール内に指名を受けた営業所名称の記載をしておりません。そのため複 数営業所を登録(委任)している場合、本社/営業所のICカードにて該当案件が表示されるまで順番にログイン していただき、該当案件の確認を取って頂く様お願い致します。

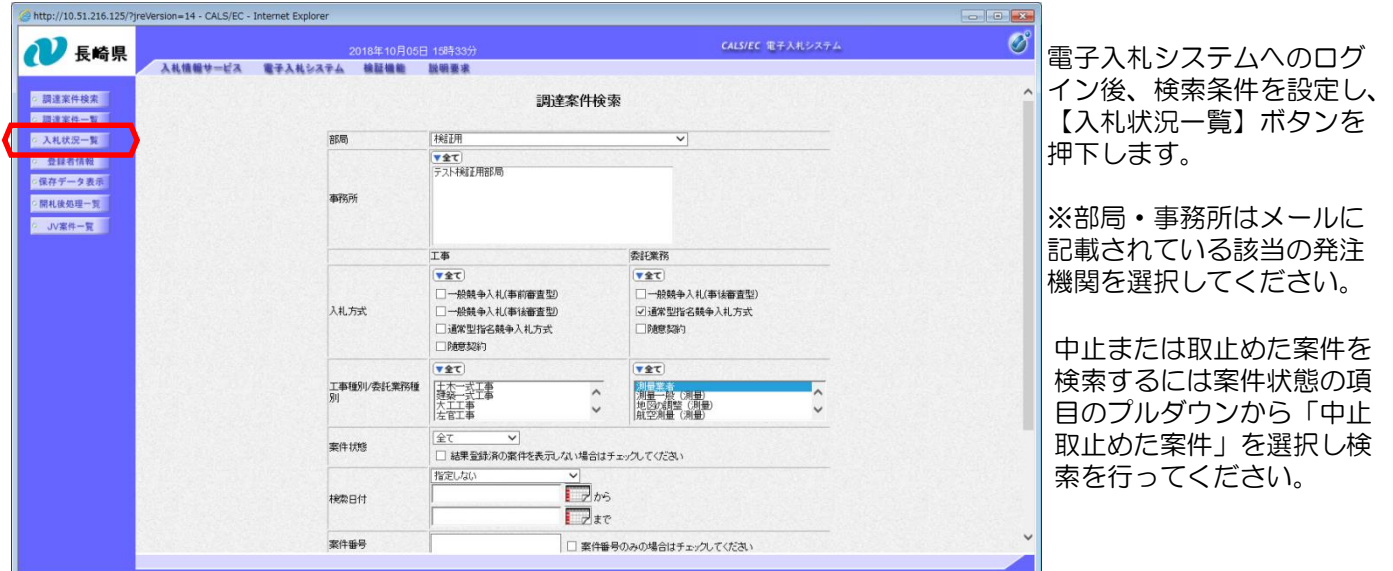

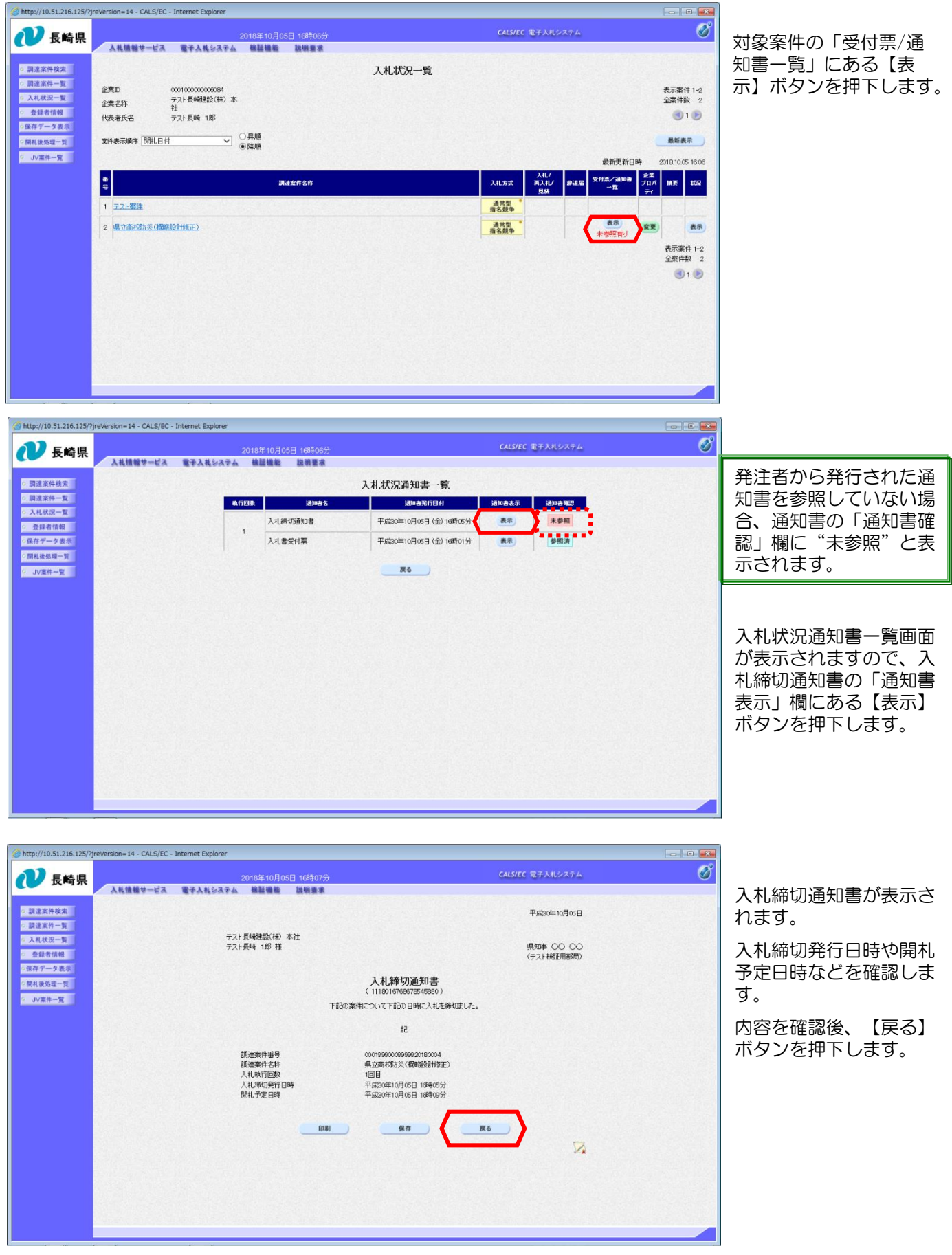

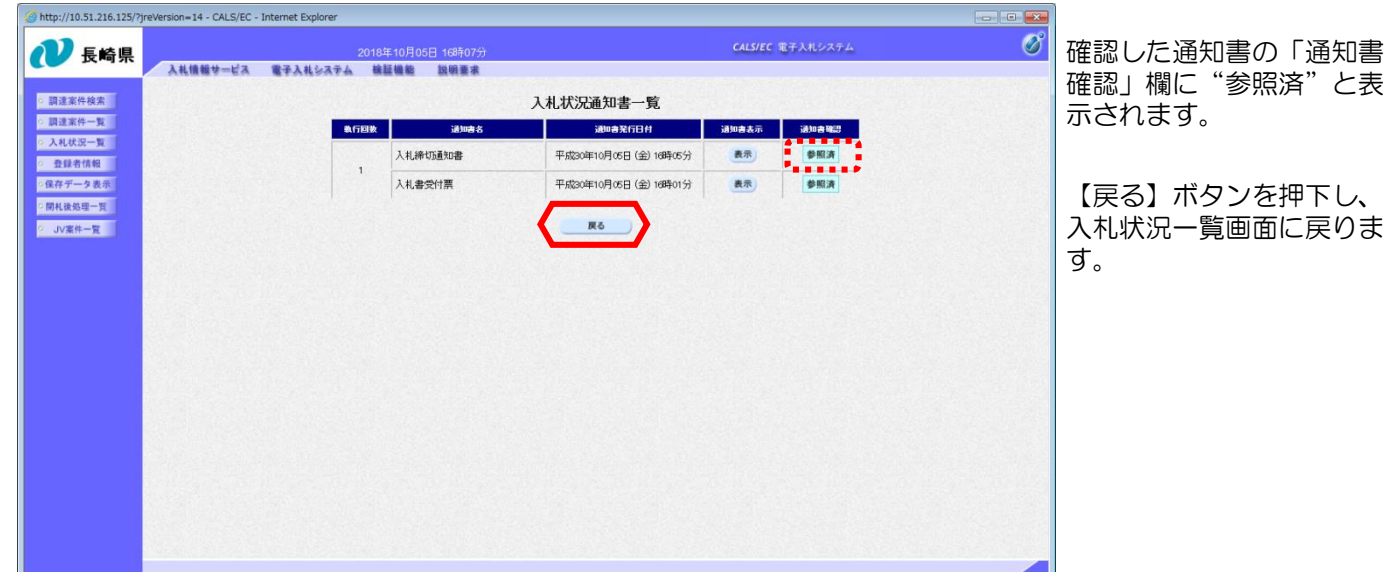

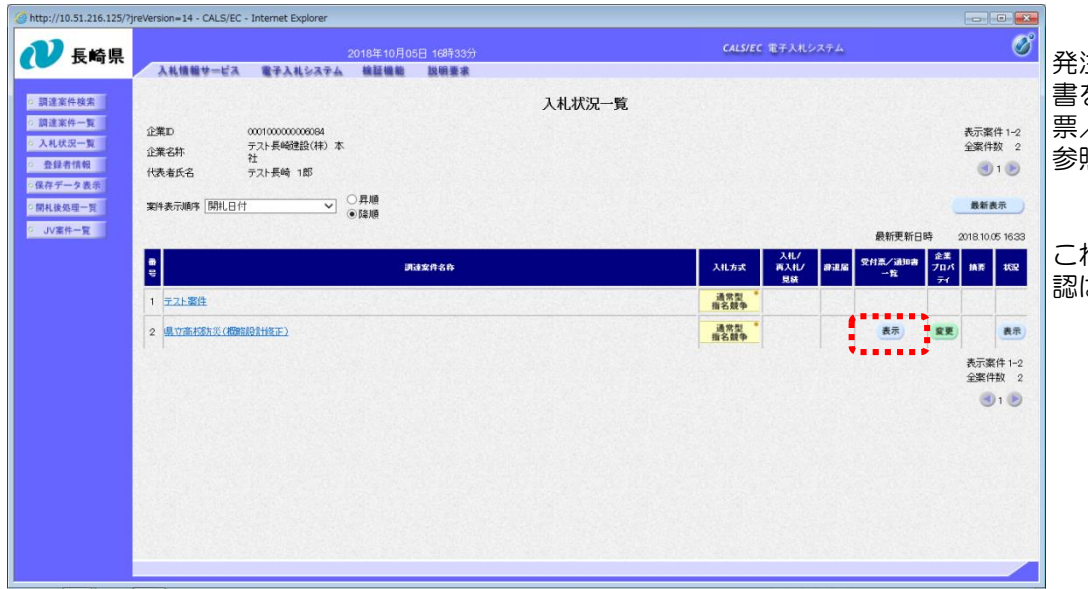

発注者から発行された通知 書を全て参照すると「受付 票/通知書一覧」欄の"未 照有り"がなくなります。

これで入札締切通知書の確 認は完了です。